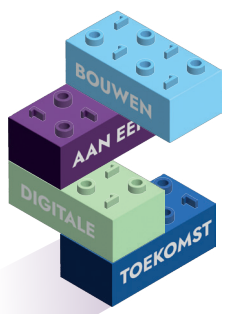

## **DIGIVAARDIGE MEDEWERKERS IN DE PRAKTIJK Je zit met meer zelfvertrouwen achter de computer**

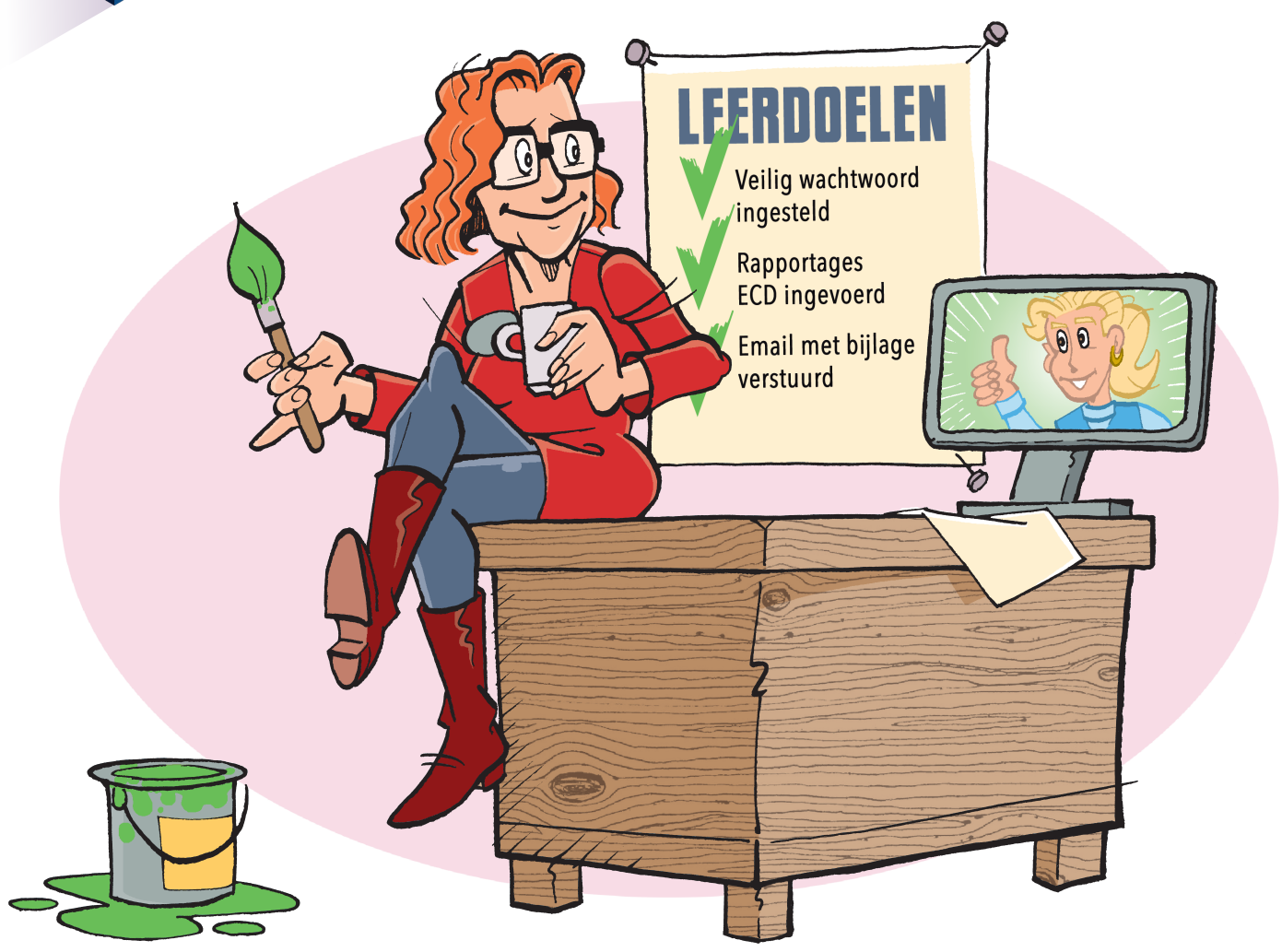

**DIGI TIP!**

## **Snelle toegang tot mappen en bestanden in de verkenner**

Gebruik je vaak dezelfde mappen in de verkenner? Je kunt deze mappen 'vastzetten', zodat je niet steeds hoeft te zoeken.

- 1. Ga naar de verkenner
- 2. Klik met je rechter muisknop op het mapje dat je wilt vastzetten
- 3. Kies 'vastmaken aan snelle toegang'
- 4. Nu staat het mapje 'vast' aan de linkerkant in de verkenner

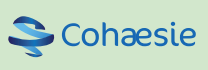

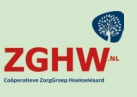

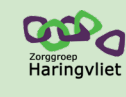

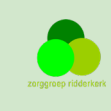